# **tidytern** *Release 0.0.0*

**Oct 07, 2019**

### **Contents**

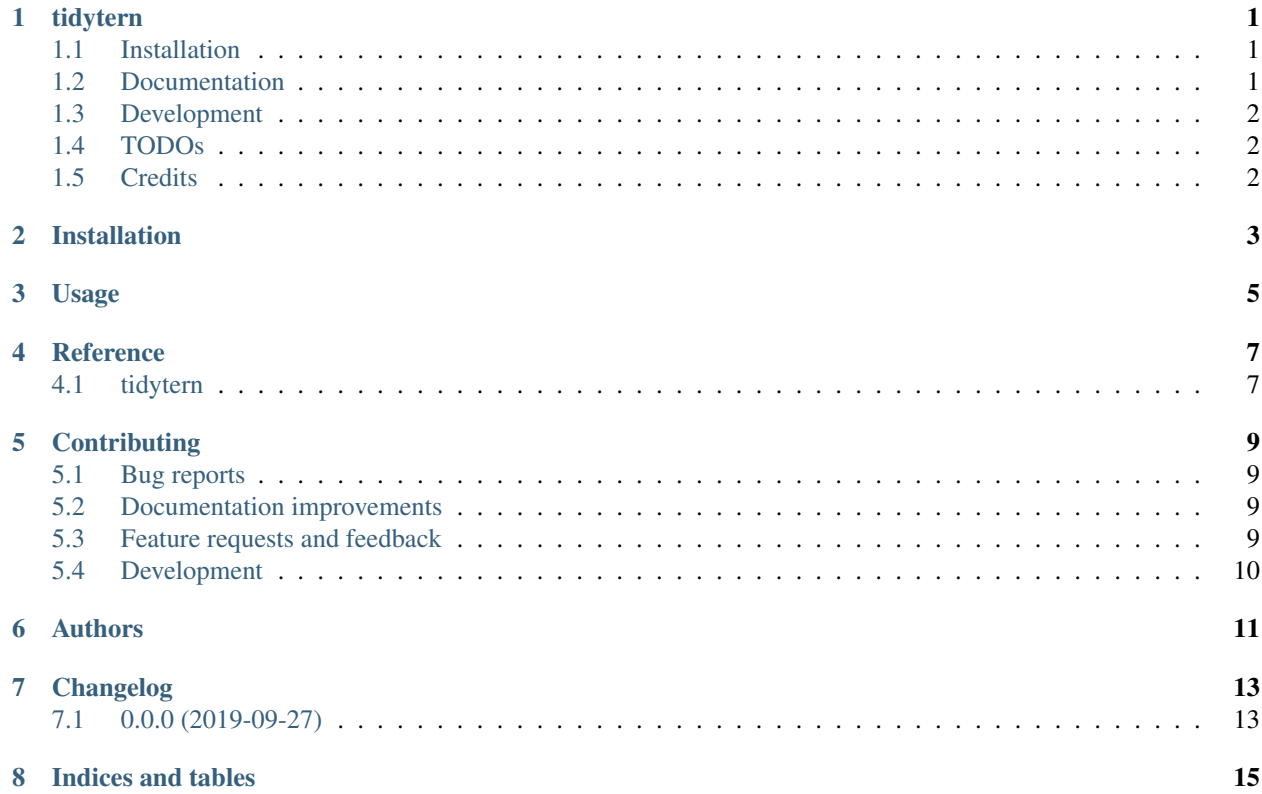

### CHAPTER<sup>1</sup>

### tidytern

<span id="page-4-0"></span>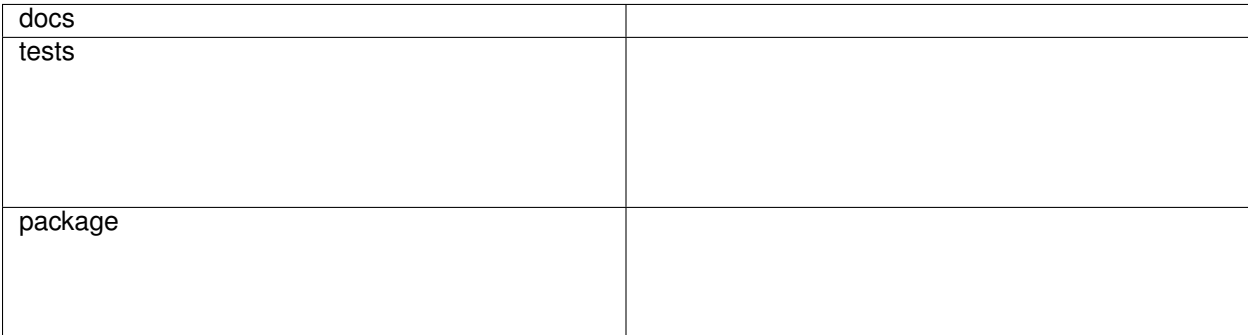

Disciplined versioned schema migration of PostgreSQL databases

### <span id="page-4-1"></span>**1.1 Installation**

pip install tidytern

You can also install the in-development version with:

pip install https:**//**github**.**com**/**agravier**/**tidytern**/**archive**/**master**.**zip

### <span id="page-4-2"></span>**1.2 Documentation**

<https://tidytern.readthedocs.io/>

#### <span id="page-5-0"></span>**1.3 Development**

Python versions (both for development and for tox tests) and are most easily managed with [Pyenv](https://github.com/pyenv/pyenv) and its virtualenv plugin.

To install the latest supported Python versions with pyenv and list them in the local .python-version file for use by tox:

```
pyenv install 3.7.4 && pyenv install 3.8.0b4
```
#### **1.3.1 Running tests**

The test runner is pytest. The tool used to automate running various types of tests under different environments is tox.

Install tox in the global Python 3 environment. It may be installed using your package manager or with pip:

```
pip3 install tox
```
To run the all tests, ensure that you are not within a virtualenv and run:

tox

To combine the coverage data from all the tox environments run:

```
Windows
         set PYTEST_ADDOPTS=--cov-append
         tox
Other
         PYTEST_ADDOPTS=--cov-append tox
```
Two requirements files are used to describe the development setup:

- The requirements.txt file describes a working development environment with all pinned dependencies.
- The requirements-base.txt file contains the direct unpinned dependencies only.

### <span id="page-5-1"></span>**1.4 TODOs**

• Change '3.8-dev' to '3.8' once the final release of Python 3.8 has landed

### <span id="page-5-2"></span>**1.5 Credits**

The initial project was setup with the help of [ionelmc's cookiecutter template.](https://github.com/ionelmc/cookiecutter-pylibrary)

Installation

<span id="page-6-0"></span>At the command line:

pip install tidytern

Usage

<span id="page-8-0"></span>To use tidytern in a project:

**import** tidytern

Reference

### <span id="page-10-1"></span><span id="page-10-0"></span>**4.1 tidytern**

### **Contributing**

<span id="page-12-0"></span>Contributions are welcome, and they are greatly appreciated! Every little bit helps, and credit will always be given.

#### <span id="page-12-1"></span>**5.1 Bug reports**

When [reporting a bug](https://github.com/agravier/tidytern/issues) please include:

- Your operating system name and version.
- Any details about your local setup that might be helpful in troubleshooting.
- Detailed steps to reproduce the bug.

#### <span id="page-12-2"></span>**5.2 Documentation improvements**

tidytern could always use more documentation, whether as part of the official tidytern docs, in docstrings, or even on the web in blog posts, articles, and such.

#### <span id="page-12-3"></span>**5.3 Feature requests and feedback**

The best way to send feedback is to file an issue at [https://github.com/agravier/tidytern/issues.](https://github.com/agravier/tidytern/issues)

If you are proposing a feature:

- Explain in detail how it would work.
- Keep the scope as narrow as possible, to make it easier to implement.
- Remember that this is a volunteer-driven project, and that code contributions are welcome :)

#### <span id="page-13-0"></span>**5.4 Development**

To set up *tidytern* for local development:

- 1. Fork [tidytern](https://github.com/agravier/tidytern) (look for the "Fork" button).
- 2. Clone your fork locally:

git clone git@github**.**com:agravier**/**tidytern**.**git

3. Create a branch for local development:

```
git checkout -b name-of-your-bugfix-or-feature
```
Now you can make your changes locally.

4. When you're done making changes, run all the checks, doc builder and spell checker with [tox](https://tox.readthedocs.io/en/latest/install.html) one command:

tox

5. Commit your changes and push your branch to GitHub:

```
git add .
git commit -m "Your detailed description of your changes."
git push origin name-of-your-bugfix-or-feature
```
6. Submit a pull request through the GitHub website.

#### **5.4.1 Pull Request Guidelines**

If you need some code review or feedback while you're developing the code just make the pull request.

For merging, you should:

- [1](#page-13-1). Include passing tests  $(run \text{to} x)^1$ .
- 2. Update documentation when there's new API, functionality etc.
- 3. Add a note to CHANGELOG.rst about the changes.
- 4. Add yourself to AUTHORS.rst.

#### **5.4.2 Tips**

To run a subset of tests:

```
tox -e envname -- pytest -k test_myfeature
```
To run all the test environments in *parallel* (you need to pip install detox):

detox

It will be slower though . . .

<span id="page-13-1"></span><sup>&</sup>lt;sup>1</sup> If you don't have all the necessary python versions available locally you can rely on Travis - it will [run the tests](https://travis-ci.org/agravier/tidytern/pull_requests) for each change you add in the pull request.

Authors

<span id="page-14-0"></span>• Alexandre Gravier - <http://agravier.com>

### Changelog

### <span id="page-16-1"></span><span id="page-16-0"></span>**7.1 0.0.0 (2019-09-27)**

• First release on PyPI.

Indices and tables

- <span id="page-18-0"></span>• genindex
- modindex
- search